# Connecting to the NOAA CBS Web Portal Application using a Macintosh computer after 2 factor authentication is implemented

Connect to https://noaanf.rdc.noaa.gov as you normally do using the FIREFOX browser.

You will now be presented with the following screen:

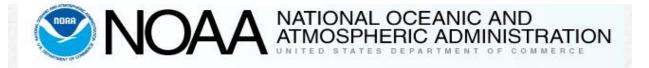

## **Multi-Factor Authentication Login**

The website/application you are attempting to access requires multi-factor authentication using your SMART Card or RSA Token. To complete your authentication using your SMART Card click on the SMART CARD / CAC / PIV Authentication Link. To complete your authentication using your RSA Token click on the RSA Token/Radius Authentication link.

Please Select Your Authentication Method

- Smart Card / CAC / PIV Authentication
- <u>RSA Token / RADIUS Authentication</u>

#### \*\*WARNING\*\*WARNING\*\*WARNING\*\*

This is a National Oceanic and Atmospheric Administration (NOAA) computer system. NOAA computer systems are provided for the processing of Official U.S. Government information only. All data contained NOAA computer systems is owned by the NOAA, may be monitored, intercepted, recorded, read, copied, or captured in any manner and disclosed in any manner, by authorized personnel. There is no right of privacy in this system. System personnel may give to law enforcement officials any potential evidence of crime found on NOAA computer systems. Use of this system by any user, authorized or unauthorized, constitutes consent to this monitoring, interception, recording, reading, copying, or capturing and disclosure.

\*\*WARNING\*\*WARNING\*\*WARNING\*\*

Privacy Policy | FOIA | Information Quality | Disclaimer | USA.gov | Ready.gov | SmartCard Help | RSA Help Web Site Owner:National Oceanic and Atmospheric Administration

Select RSA Token/RADIUS Authentication

| Welcome<br>Please log on to continue. | User name:<br>Password: | Log On |  |
|---------------------------------------|-------------------------|--------|--|
|                                       |                         |        |  |

Enter your RSA Token credentials on this screen.

### Username/Pin & Token Code

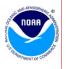

This is a Department of Commerce computer system. Department of Commerce computer systems are provided for the processing of Official U.S. Government information only. All data contained on Department of Commerce and may be monitored, intercepted, read, recorded, copied, or captured in any marmer, by authorized personnel. THERE IS NO RIGHT OF PRIVACY IN THIS SYSTEM. System personnel may give to law enforcement officials any potential evidence of crime found on Department of Commerce computer systems. USE OF THIS SYSTEM SYSTEM System personnel and use monocomputer systems. USE OF THIS SYSTEM BY ANY USER, AUTHORIZED OR UNAUTHORIZED, CONSTITUTES CONSENT TO THIS MONITORING, INTERCEPTION, RECORDING, READING, COPYING, OR CAPTURING and DISCLOSURE.

| Applications                               | *** Important Message ***                                                                                                    |
|--------------------------------------------|----------------------------------------------------------------------------------------------------|
| C τορ Ca Up<br>Production Testing Training | If you have any questions please contact the CBS Help Desk at (301) 444-3400.                                                                                                    |
|                                            | Welcome to CBS Applications                                                                                                    |
|                                            | Welcome to CBS applications. The Applications box contains icons for the applications that you can use. Click an icon to launch an application. If you have<br>problems using an application, please contact CBS help desk for more information. |
|                                            | Message Center                                                                                                    |

The Message Center displays any information or error messages that may occur.

Open the Production Folder

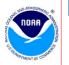

#### \*\*\* WARNING!!! WARNING!!! WARNING!!

This is a Department of Commerce computer system. Department of Commerce computer systems are provided for the processing of Official U.S. Government information only. All data contained on Department of Commerce computer systems is owned by the Department of Commerce and may be monitored, intercepted, read, recorded, copied, or captured in any manner and disclosed in any manner, by authorized personnel. THERE IS NO RIGHT OF PRIVACY IN THIS SYSTEM System personnel may give to law enforcement afficials any potential evidence of crime found on Department of Commerce computer systems. USE OF THIS SYSTEM BY ANY USER, AUTHORIZED OR UNAUTHORIZED, CONSTITUTES CONSENT TO THIS MONITORING, INTERCEPTION, RECORDING, READING, COPYING, OR CAPTURING and DISCLOSURE.

| Applications 🧕 🧕                            | *** Important Message ***                                                                                                    |  |
|---------------------------------------------|----------------------------------------------------------------------------------------------------|--|
| 🚺 Тор 🗟 Up                                  | If you have any questions please contact the CBS Help Desk at (301) 444-3400.                                                                                                    |  |
| CBS Oracle RM82<br>Web Discoverer<br>Portal | Welcome to CBS Applications<br>Welcome to CBS applications. The Applications box contains icons for the applications that you can use. Click an icon to launch an application. If you have<br>problems using an application, please contact CBS help desk for more information. |  |
|                                             | Message Center                                                                                                    |  |

The Message Center displays any information or error messages that may occur.

### Click the CBS Web Portal icon

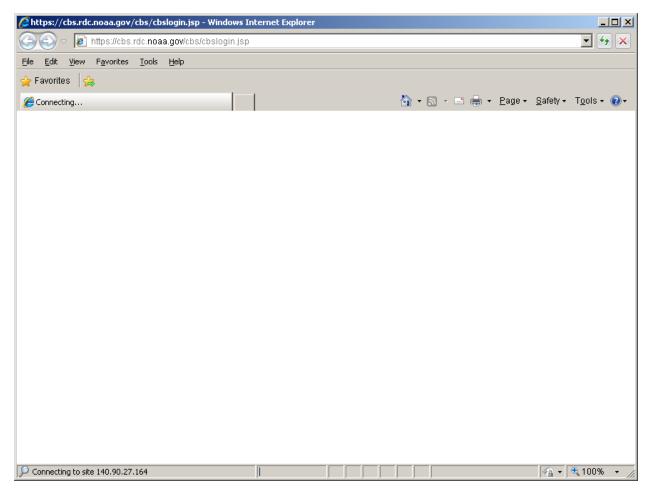

**New Window opens** 

| CBS Login - Windows Internet Explorer |                                                                                                    | _ <b>8</b> ×                          |
|---------------------------------------|----------------------------------------------------------------------------------------------------|---------------------------------------|
| () v https://cbs.rdc.noaa.gov/cbs/    | cbslogin.jsp                                                                                                    | 🗾 🔒 🗟 🐓 🗙                             |
| Ele Edit View Favorites Iools Help    |                                                                                                    |                                       |
| 🔆 Favorites 🛛 🛵                       |                                                                                                    |                                       |
| 🔪 CBS Login                           | 🙆 • E                                                                                                    | 🗋 🗸 🖃 🖶 🕶 Page + Safety + Tools + 🔞 + |
|                                       | CBS Portal                                                                                                    | <u></u>                               |
|                                       |                                                                                                    |                                       |
|                                       |                                                                                                    |                                       |
|                                       | Login 🔒                                                                                                    |                                       |
|                                       | Username: Password: WARNING                                                                                                    |                                       |
|                                       | You have accessed a United States Department Of Commerce computer system. Use of this computer system without authorization or for purposes for<br>which authorization has not been extended is a violation of federal law and can be punished with fines or imprisonment (Public Law 99-474). Individuals<br>using this system without authority, or in excess of their authority, are subject having all of their artichties on this system monitored and net corded by<br>system personnel. In the course of monitoring individuals improperly using the system, or in the course of system maintenance, the activities of<br>authorized users may also be monitored. Anyone using this system expressly consents to such monitoring and is adveced that if such monitoring reveals<br>possible criminal activities, system personnel may provide evidence of such monitoring to law enforcement officials. |                                       |
|                                       | WARNING WARNING                                                                                                    |                                       |
|                                       | C Check this accept box to indicate your understanding and acceptance of the Rules of Behavior explained above.                                                                                                    |                                       |
|                                       | Logon Cancel C Did you forcet your password?                                                                                                    |                                       |
|                                       |                                                                                                    |                                       |
|                                       |                                                                                                    |                                       |
|                                       |                                                                                                    |                                       |
|                                       |                                                                                                    |                                       |
|                                       |                                                                                                    |                                       |
|                                       |                                                                                                    |                                       |
|                                       |                                                                                                    |                                       |
|                                       |                                                                                                    |                                       |
|                                       |                                                                                                    |                                       |
|                                       |                                                                                                    |                                       |
| Done                                  |                                                                                                    | 😜 Internet 🛛 🖓 🔹 🔍 100% 👻 🎢           |

Sign in to the CBS Portal.

| CBS_Post_Login - Windows Internet Explorer                          | _ <u>.</u>                                         |  |  |  |  |
|---------------------------------------------------------------------|----------------------------------------------------|--|--|--|--|
| Set Set Set Set Set Set Set Set Set Set                             | 🛛 🔒 🕾 🤧 🗙                                          |  |  |  |  |
| Elle Edit View Favorites Tools Help                                 |                                                    |  |  |  |  |
| 🖕 Favorites 🙀                                                       |                                                    |  |  |  |  |
| CBS_Post_Login                                                      | 🚹 + 🔂 - 🖻 🖶 Page + Safety + Tools + 🔞 -            |  |  |  |  |
| CBS                                                                 | Web Portal                                         |  |  |  |  |
| Home CFS Data Warehouse Reports Server Password Control Logout      |                                                    |  |  |  |  |
| Welcome OPS\$ROBCAR01 to CBS You logged in at: 03-FEB-2015 03:25:30 | Password expires on: SATURDAY 28-MAR-2015          |  |  |  |  |
| If you need assistance, please contact th                           | e Client Services Help Desk on 301-444-3400 or via |  |  |  |  |
| email at <u>clie</u>                                                | entservices@noaa.gov.                              |  |  |  |  |
| Hours of operation are Monday through Friday, 7:00 am - 5:00 pm ET. |                                                    |  |  |  |  |
|                                                                     |                                                    |  |  |  |  |
|                                                                     |                                                    |  |  |  |  |
|                                                                     |                                                    |  |  |  |  |
|                                                                     |                                                    |  |  |  |  |
|                                                                     |                                                    |  |  |  |  |
|                                                                     |                                                    |  |  |  |  |
|                                                                     |                                                    |  |  |  |  |
|                                                                     |                                                    |  |  |  |  |
|                                                                     |                                                    |  |  |  |  |
|                                                                     |                                                    |  |  |  |  |
|                                                                     |                                                    |  |  |  |  |
|                                                                     |                                                    |  |  |  |  |
|                                                                     |                                                    |  |  |  |  |
|                                                                     |                                                    |  |  |  |  |
|                                                                     |                                                    |  |  |  |  |
|                                                                     |                                                    |  |  |  |  |
|                                                                     |                                                    |  |  |  |  |
|                                                                     |                                                    |  |  |  |  |
|                                                                     |                                                    |  |  |  |  |
|                                                                     |                                                    |  |  |  |  |

Launch your application (CBSPROD or DWPROD)

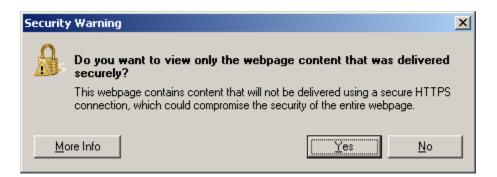

Click 'Yes'.

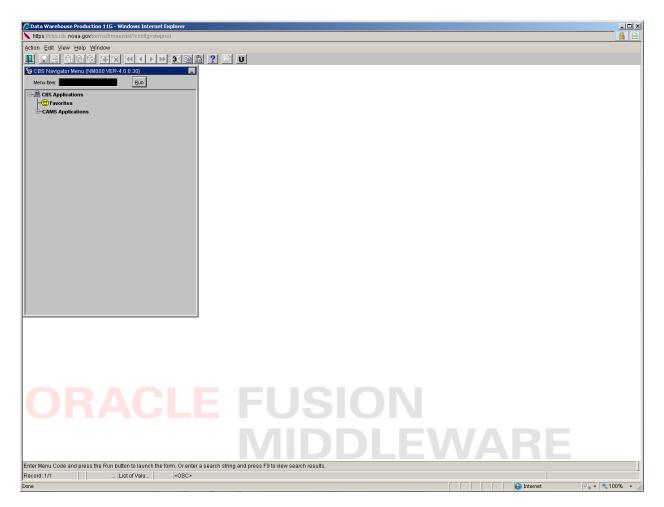

Your portal application should open as usual.